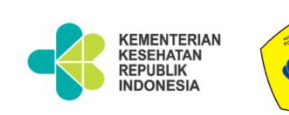

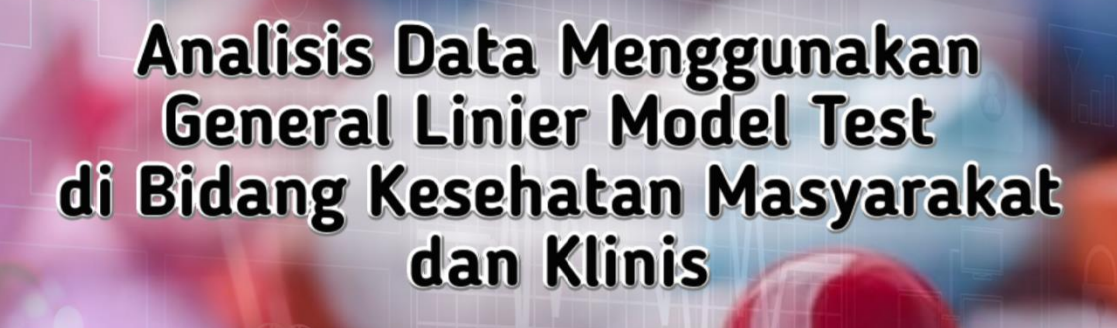

# Dr. Rr. Nur Fauziyah, SKM, MKM, RD

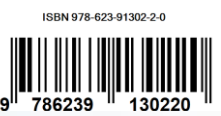

Penerbit Politeknik Kesehatan Kemenkes Bandung Analisis Data Menggunakan General Linier Model Repeated Measures (GLM-RM) Test di Bidang Kesehatan Masyarakat dan Klinis

Dr. Rr. Nur Fauziyah, SKM, MKM, RD

Politeknik Kesehatan Kemenkes Bandung

# **Analisis Data Menggunakan General Linier Model Repeated Measures (GLM-RM) Test di Bidang Kesehatan Masyarakat dan Klinis**

# **Penulis :**

Dr. Rr. Nur Fauziyah, SKM, MKM, RD

**ISBN** : 978-623-91302-2-0

# **Editor :**

Gurid Pramintarto Eko Mulyo, SKM, M.Sc

**Penyunting :** Surmita, S.Gz, M.Kes

# **Desain sampul dan Tata Letak :**

Azimah Istianah, S.Ds

# **Penerbit :**

Politeknik Kesehatan Kemenkes Bandung

# **Redaksi :**

Jln. Pajajaran No 56 Bandung 40171 Tel (022) 4231627 Fax (022) 4231640 Email : info@poltekkesbandung.ac.id

Cetakan pertama, Maret 2020

Hak cipta dilindungi undang-undang Dilarang diperbanyak karya tulis ini dalam bentuk dan dengan cara apapun tanpa izin tertulis dari penerbit

#### KATA PENGANTAR

Buku pengolahan dan analisis data telah banyak tersedia, namun hanya sedikit yang memberikan contoh-contoh nyata bidang kesehatan dan kedokteran yang mudah dipahami oleh peneliti dan mahasiswa bidang kesehatan. Buku ini yang berjudul "Analisis Data Menggunakan General Linier Model Repeated Measures (GLM-RM) Test di Bidang Kesehatan Masyarakat dan Klinis".

Buku ini disusun secara sistematis dan rinci disertai contoh nyata di bidang kesehatan masyarakat dan klinis, yang dipandu selangkah demi selangkah dalam tahap- tahap penyelesaiannya. Pada bagian akhir analisis, diberikan contoh bagaimana cara penyajian data dalam bentuk tabel dan bagaimana menuliskan interpretasinya.

Semoga buku ini bermanfaat bagi peneliti dan mahasiswa bidang kesehatan dan kedokteran untuk membantu dalam pengolahan dan analisa data, skripsi, thesis, disertasi maupun analisa data untuk monitoring dan evaluasi program kesehatan. Kritik dan saran kami terima dengan senang hati untuk kesempurnaan buku ini.

Bandung, Maret 2020 **Penulis, Alexander According to the Contract of Contract According to the Penulis,** 

Dr. Rr. Nur Fauziyah, SKM, MKM, RD

# **DAFTAR ISI**

# Halaman

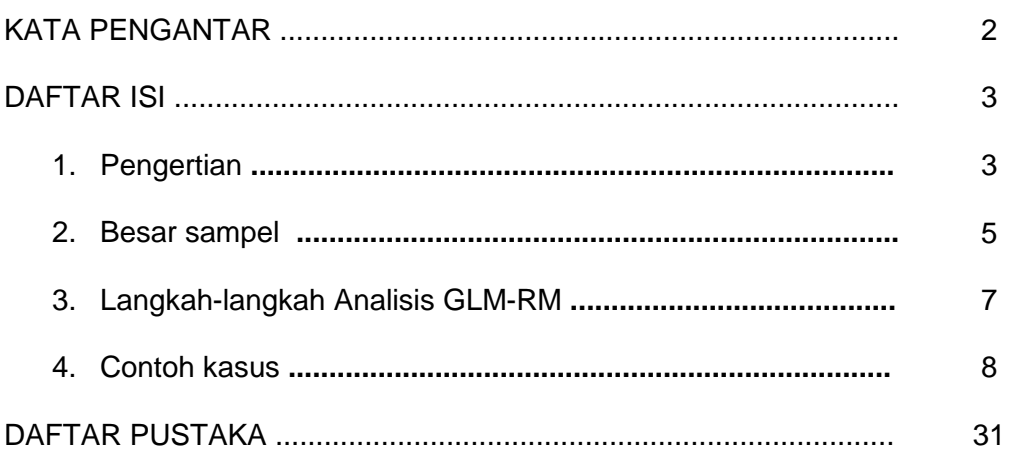

# **GENERALIZED LINEAR MODEL REPEATED MEASURES**

**(GLM-RM)**

# **1. Pengertian**

*Generalized Linear Model* (GLM) adalah kumpulan beberapa metode statistik untuk analisa data dengan variabel dependen yang bersifat numerik/kontinyu dan variabel independen yang bersifat kategori ataupun numerik/kontinyu. Variabel independen yang bersifat kategori disebut sebagai *factor*, sedangkan variabel independen yang bersifat kontinyu disebut *covariate*.

Model disebut *general* karena ada beberapa variasi seperti tipe variabel dari y (dependen) dan x (independen), juga pada jumlah variabel independen (x) yang digunakan. Model disebut linear karena mempunyai kombinasi linear pada xi. Untuk variabel xi variasi transformasi (misalnya kuadrat dari x, akar x atau algoritma dari x) dapat digunakan dan kombinasi ini masih linear, sehingga model akan linear.

*Generalized Linear Model Repeated Measures* (GLM–RM) adalah suatu analisis yang diterapkan untuk situasi dimana pengukuran dilakukan berulang-ulang pada subyek yang sama. Uji ini mirip dengan uji t untuk data yang berpasangan (*paired t-test*). Jika pada uji t hanya dua data (sebelum dan sesudah), maka pada uji GLM-RM ini pengujian bisa dilakukan pada lebih dari dua pasangan data. Jadi analisis **GLM-RM** bertujuan untuk mengetahui apakah ada perbedaan yang bermakna pada pasangan data yang diukur berulang-ulang.

Contoh disain intervensi tanpa kelompok kontrol:

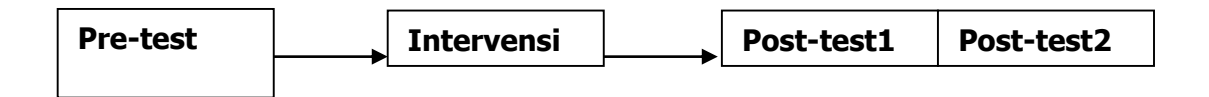

Pada disain pengamatan berulang tanpa kontrol (satu kelompok), uji statistik yang dilakukan adalah melihat perbedaan antar pengamatan (*within subject*).

Contoh disain intervensi dengan kelompok kontrol:

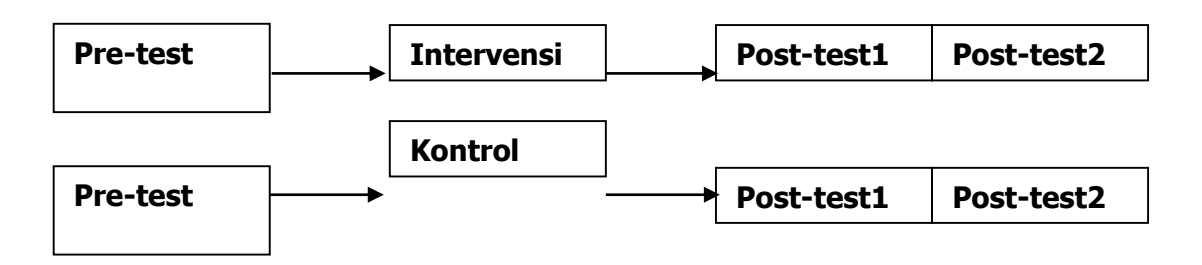

Pada disain pengamatan dengan kontrol, uji statistik yang dilakukan selain melihat perbedaan antar pengamatan juga melihat perbedaan antar kelompok (*within subject and between subjects*).

Pada GLM-RM, variabel dependen bisa terdiri dari satu variabel yang diukur secara berulang-ulang (*Univariate Repeated Measures/ANOVA*) atau variabel dependen lebih dari satu variabel (*Multivariate Repeated Measures*). Misalnya dilakukan pengukuran berulang pada denyut nadi dan pernafasan sebanyak 3 (tiga) kali pada masing-masing subyek (SPSS Advance, 1999).

#### **2. Besar Sampel**

Tabel dibawah ini menerangkan jumlah sampel untuk berbagai macam tingkat analisis. Ada beberapa hal yang umum didapat dari tabel. Pertama, meningkatkan jumlah dependen variabel mengakibatkan peningkatan jumlah sampel untuk mempertahakan power. Kedua, Jika *effect size* diharapkan kecil, peneliti harus bersiap-siap untuk menggunakan upaya subtansi penelitian untuk menerima tingkat power. Sebagai contoh, Untuk mencapai *power* 0.80 untuk menilai *small efect* pada 4 kelompok, 115 subject per kelompok dibutuhkan jika 2 dependent variabel digunakan. Dibutuhkan 185 sampel size per kelompok jika 8 dependen variabel yang digunakan.

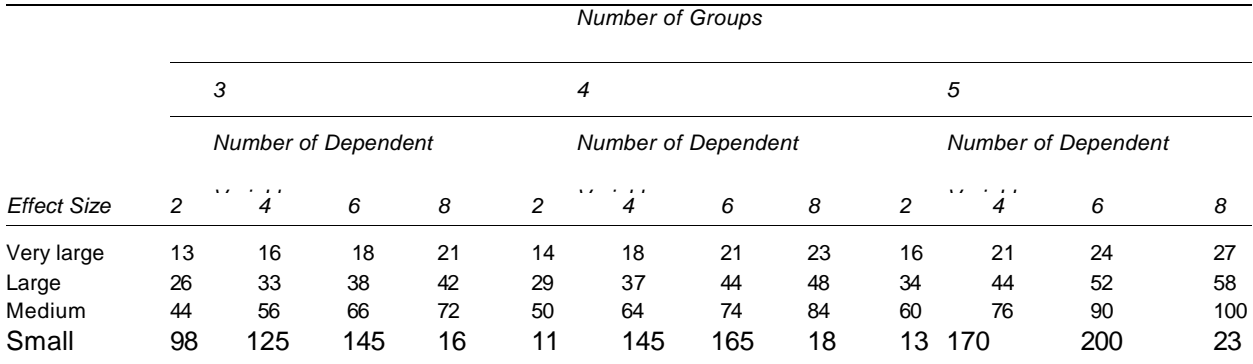

Table of Sample Size Requirements per Group for Achieving Statistical Power of .80 in MANOVA

0

Source: Lauter, J. (1978), "Sample Size Requirements for the *T2* Test of MANOVA (Tables for One-Way Classification)." *Biometrical*  journal *20:* 389-406.

5

### **a. Data berdistribusi normal**

Distribusi normal multivariable (multivariate normal distribution). Hal ini tercermin dari variabel residu yang berdistribusi normal. Pada anova, asumsi ini tidak terlalu ketat, artinya bila jumlah sampel minimal 20 responden per sel kategori terpenuhi, maka asumsi ini cukup robust. *Pada rancangan studi experimen, walaupun jumalh sampel tidak besar, namun jika sudah dilakukan randomisasi, maka alokasi random ini juga sekaligus sebagai penjamin adanya asumsi independensi dari residu.* Cara memeriksanya adalah dengan melihat pencilan multivariate, misalnya dengan melihat COOK DISTANCE, nilai sebaiknya >1 agar asumsi multivariat normality terpenuhi.

5

5

0

# **b. Varians/Covarians homogen**

Kesamaan variasi atau pola interkorelasi di setiap level *within subjects variabel*  diantara kelompok. Cara memeriksanya adalah dengan melihat nilai LEVENE TEST statistik BOX'S M. Diharapkan sifnifikansinya lebih besar dari alpha, agar asumsi varians/covariansnya homogen terpenuhi..

# **c. Sphericity/symetry**

Kondisi hasil pengukuran pada satu subjek yang lebih tinggi atau lebih rendah tidak berpengaruh pada pengukuran berikutnya pada subjek yang sama. Asumsi ini merupakan resultante dua asumsi yaitu variasi pengukuran dan korelasi antar pengukuran. Asumi spericity adalah asumsi yang terpenting pada analisis repeated measures. Cara memeriksanya adalah dengan melihat nilai *Mauchily's test of sphericity*. Diharapkan nilainya signifikansinya lebih besar dari alpha, agar asumsi sphericitynya terpenuhi. Bila dengan *Mauchily's test of sphericity* diperoleh hasil tidak sifnifikan, maka dapat dibaca hasil adjusted Epsilon terhadap nilai df-nya, yaitu dengan menggunakan metode *Greenhouse Geisser atau Huyn-Feldt*. Bila asumsi ini tidak terpenuhi juga maka jenis analisis dapat diganti dengan Manova atau *Trend Analysis*.

### **3. Prosedur (Langkah-Langkah) Analisis GLM-RM**

- 1) Melakukan uji normalitas data dengan uji Kolmogorov Smirnov. Bila nilai p lebih besar dari nilai alpha ( $p > α$ ), maka asumsi distribusi normal terpenuhi.
- 2) Melakukan analisis GLM-RM

Untuk melihat kesamaan matriks varians - covarians variabel dependen yang dibentuk dari efek *between subjects* digunakan uji *Box's M Test of Equality of covariance matrices*. Jika hasilnya menunjukkan p > α, berarti matriks varians – covarians dari variabel dependen sama.

Untuk uji multivariat digunakan uji *Pilla's Trace, Wilks lambda, Hotelling's Trace dan Roys Larges Root.* Pada umumnya nilai F untuk keempat uji statistik ini hasilnya sama.

3) Testing Asumsi Sphericity

Uji efek within subject, dilakukan dengan *Mauchly's Test of Sphericity*. Konsep dari uji sphericity ini adalah kesepadanan hubungan tingkat variabel pada setiap pasangan didalam subyek. Atau dengan perkataan lain, setiap pasangan dari level variabel within subject membutuhkan korelasi yang sepadan. Misalnya dalam suatu studi longitudinal yang melakukan pengukuran tinggi badan setiap tahun pada anak-anak usia 5 tahun sampai mereka berusia 10 tahun. Jika covarians-nya sama (homogeneity of covarians), maka korelasi hasil pengukuran (skor) pada variabel dependen antara anak berusia 5 dan 6 tahun kira-kira sama dengan korelasi skor anak usia 5 dan 7 tahun atau 5 dan 8 tahun atau 6 dan 10 tahun dan seterusnya.

Pada kenyataannya asumsi ini hampir tidak dapat dipenuhi. Apapun yang diukur dalam jarak waktu yang berdekatan korelasinya akan lebih kuat dibandingkan dengan yang diukur pada jarak waktu yang lebih jauh. Misalnya korelasi skor pengukuran antara anak berusia 5 dan 6 tahun akan lebih kuat daripada korelasi skor pengukuran antara anak berusia 5 dan 10 tahun.

Ketika asumsi ini tidak terpenuhi, beberapa alternatif dapat digunakan. Salah satunya dengan melihat signifikansi test yang telah di "adjusted" untuk pelanggaran asumsi ini. Pada perangkat lunak program SPSS, nilai yang telah di "adjusted" ini disebut dengan epsilon. Terdapat 3 (tiga) nilai epsilon, yaitu : Green-Geisser, Huyn-Fieldt dan Lower Bound.

Tabel mauchly's Test of Sphericity, akan mengubah variabel within subject ke test tingkat kebebasan (degree of freedom/df) tunggal untuk suatu null hypothesis. Jika nilai ini tidak terpenuhi, maka perlu mengalikan df dengan nilai epsilon. Hal ini penting untuk menghindari F test yang overestimate terhadap kekuatan hubungan. Nilai epsilon selalu lebih kecil dari 1. Semakin kecil nilai epsilon, maka semakin kecil df koreksi, sehingga akan memperbesar nilai F untuk menjadi signifikan (SPSS Advance, 1999)

- 4) Testing Hypothesis
	- a) Multivariat untuk melihat apakah ada perubahan hasil pengukuran menurut level (waktu), apakah perubahan hasil pengukuran berbeda antara kelompok intervensi dengan kelompok kontrol.
	- b) Uji kontras (dilihat jika hasil multivariat signifikan), untuk melihat lebih detail pada level mana terjadi perubahan hasil pengukuran
	- c) Uji efek between subjects dan profil plots untuk melihat gambaran perubahan hasil pengukuran.

# **4. Contoh Kasus**

# **A. Judul Penelitian :**

Evaluasi pengaruh pelatihan terhadap kinerja petugas puskesmas.

# **B. Deskripsi penelitian :**

Puskesmas X melakukan pelatihan manajemen kepada petugas puskesmas, selanjutnya dilakukan pengukuran terhadap dampak dari pelatihan tersebut terhadap kinerja petugas kesehatan dengan melakukan pengukuran sebanyak 4 kali. Sebelum pelatihan, 1 bulan sesudah, 2 bulan sesudah, dan 3 bulan sesudah pelatihan.

# **C. Tujuan penelitian :**

- 1. Mengetahui pengaruh pelatihan terhadap peningkatan kinerja petugas puskesmas.
- 2. Mengetahui pengaruh umur, gender, dan pendidikan terhadap peningkatan kinerja petugas kesehatan.

# **D. Hypothesis**

Petugas kesehatan yang dilatih ataupun tidak dilatih mempunyai kinerja yang sama dalam pelaksanaan pekerjaannya.

# **E. Kerangka Konsep**

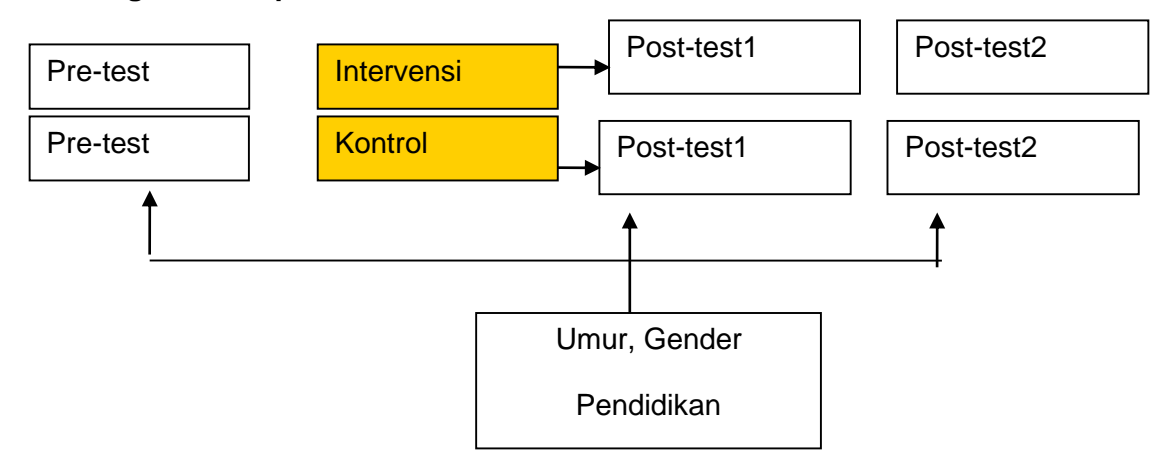

# **F. Metodologi**

Random alokasi dilakukan untuk mengendalikan variabel potensial konfounding. Random Alokasi dilakukan untuk membagi petugas puskesmas menjadi 2 bagian yaitu mendapat pelatihan atau tidak. Pengukuran kinerja dilakukan melalui skoring terhadap hasil observasi. Pengukuran dilakukan secara berulang sebanyak empat kali yaitu sebelum pelatihan, sebulan setelah pelatihan, dua bulan setelah pelatihan, dan tiga bulan setelah pelatihan.

# **Penjelasan Kerangka Konsep :**

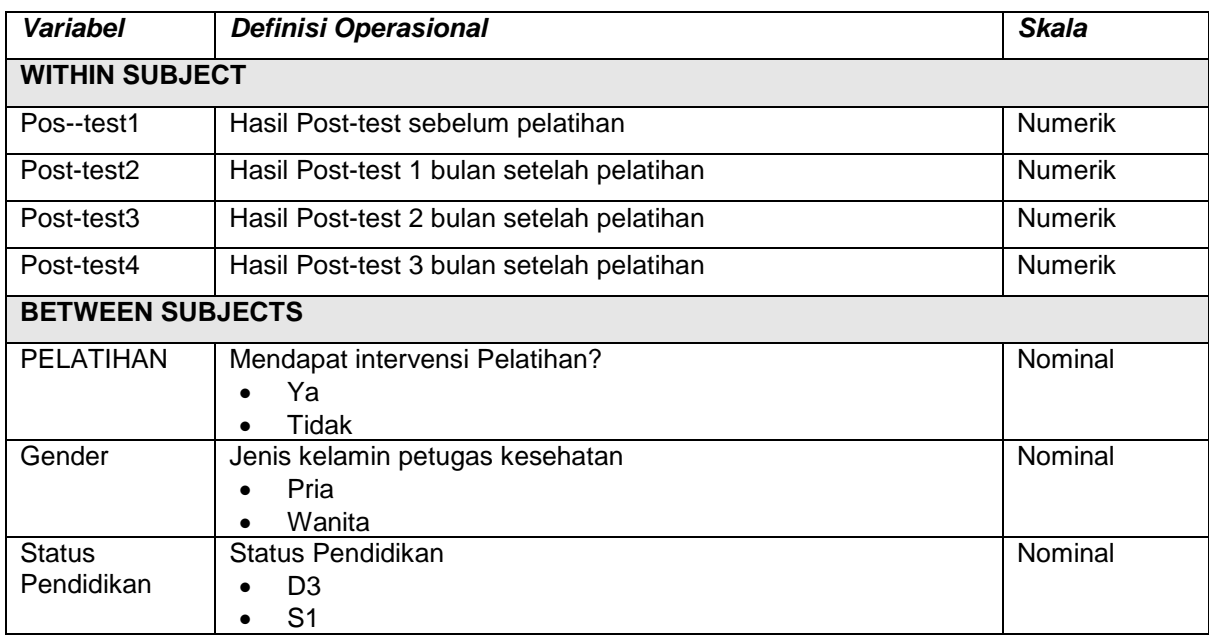

# **F. TAHAPAN ANALISIS GLM - RM**

# **a. UJI NORMALITAS**

Untuk menguji kenormalan data dilakukan dengan cara :

- a. Buka file Data GLM-RM.SAV dengan program SPSS.
- b. Pilih menu *Analyze*...*Non parametrik*...*1-Sample K-S (Kolmogorov-Smirnov)*. Masukkan semua variabel yang akan diuji kenormalan datanya kedalam kotak Test Variabel List, kemudian OK, hasilnya sbb:

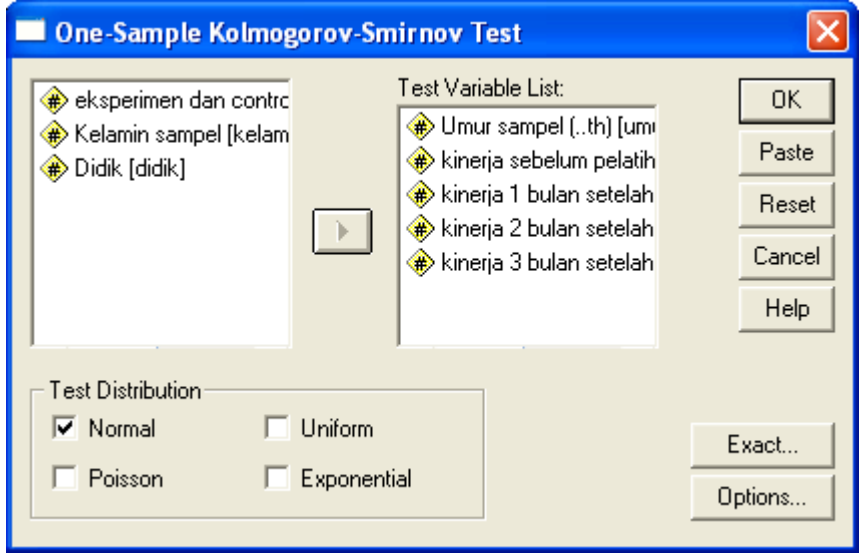

#### **One-Sample Kolmogorov-Smirnov Test**

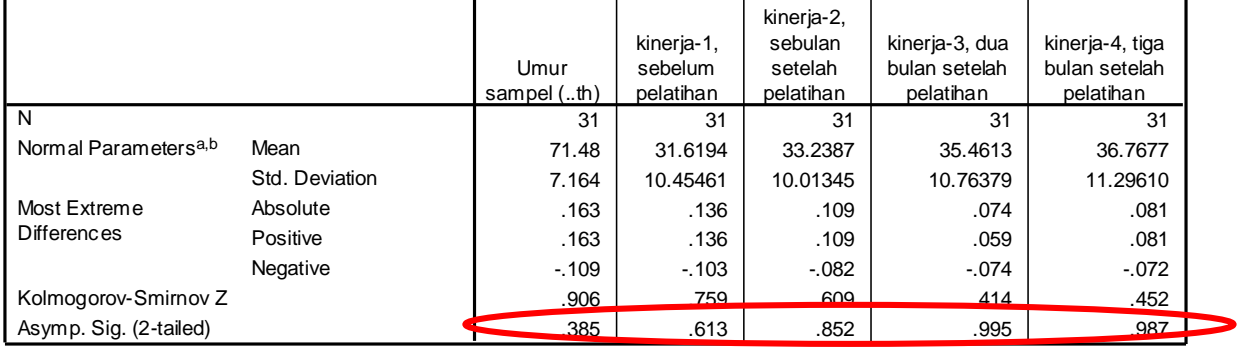

a. Test distribution is Normal.

b. Calculated from data.

Pada uji kenormalan Kolmogorov-Smirnov, terlihat semua variabel memperlihatkan nilaip>0,05 berarti asumsi distribusi normal terpenuhi.

# **1. ANALISIS GLM REPEATED MEASURES**

- *1.* Pilih menu *Analyze...Generalize Linier Model...Repeated Measures*
- *2.* Buat variabel baru untuk menjelaskan *Within-Subject Effect*, yang sebenarnya merupakan variabel-variabel yang sudah tersedia menurut waktu pengukuran, pada defaultnya SPSS memberi nama variabel tersebut **faktor1**. Misalnya kita memiliki variabel kinerja1 sampai kinerja4 *,* pada kotak *Within-Subject Factor Name* ganti faktor1 dengan **kinerja.**
- *3.* SPSS akan meminta jumlah dari level variabel kinerja tersebut, karena kita melakukan 4 kali pengukuran berulang, maka ketik **4** pada kotak *Number of Level*. Kemudian klik **Add** untuk masuk ke dalam kotak yang tersedia.

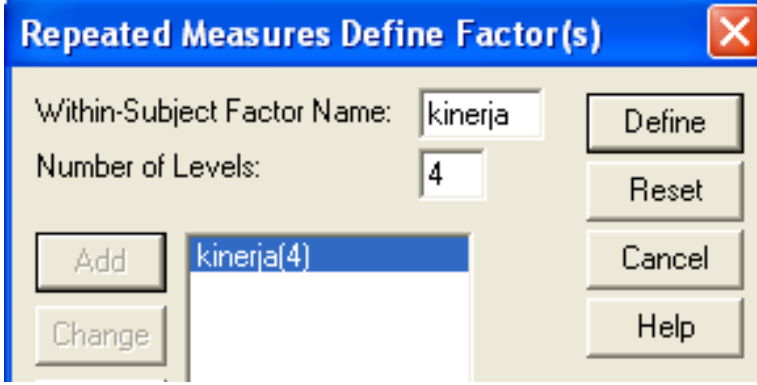

4. Klik **Define,** maka akan muncul kotak untuk memasukkan variabel yang merupakan pengukuran berulang.

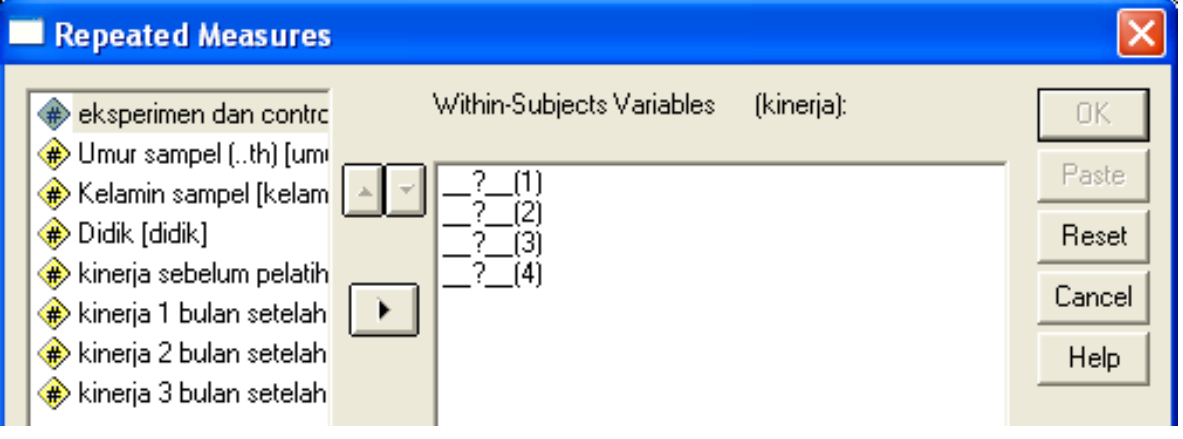

5. Pilih variabel **kinerja1** sampai **kinerja4**, klik tanda panah untuk memasukkannya ke kotak *Within-Subjek Variables*. Pilih variabel **experimen** dan klik tanda panah untuk memasukkannya ke kotak *Between-Subject Factor*(s).

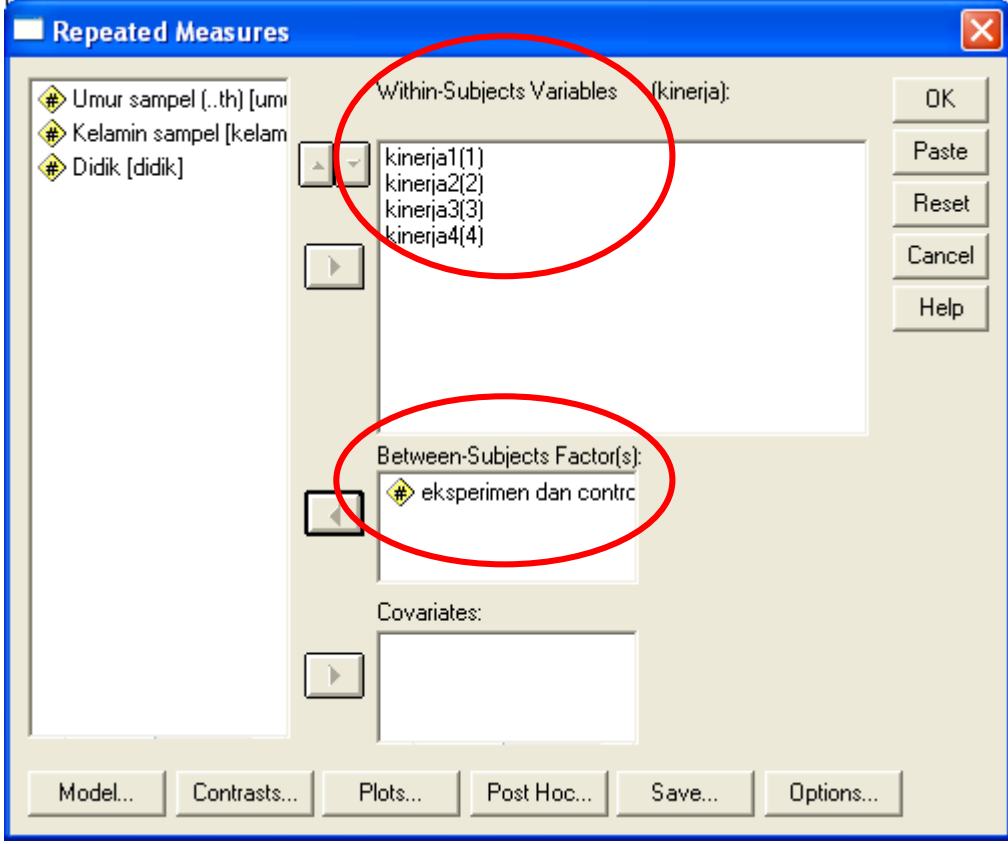

# *Catatan:*

- a. Kotak **Between-Subject Factor(**s) merupakan tempat utk memasukkan variabel **kategorik** yang ingin dilihat pengaruhnya terhadap dependen variabel.
- b. Kotak **Covariate** merupakan tempat utk memasukkan variabel **numberik** yang ingin dilihat pengaruhnya terhadap dependen variabel.

*6.* Klik **Model***,* ada 2 pilihan, yaitu **Full** (model tanpa memasukkan interaksi) dan **Custom**  (model dengan variabel interaksi antar factor dan/dengan covariate). Default SPSS adalah Full (model tanpa interaksi). Kemudian klik **continue**.

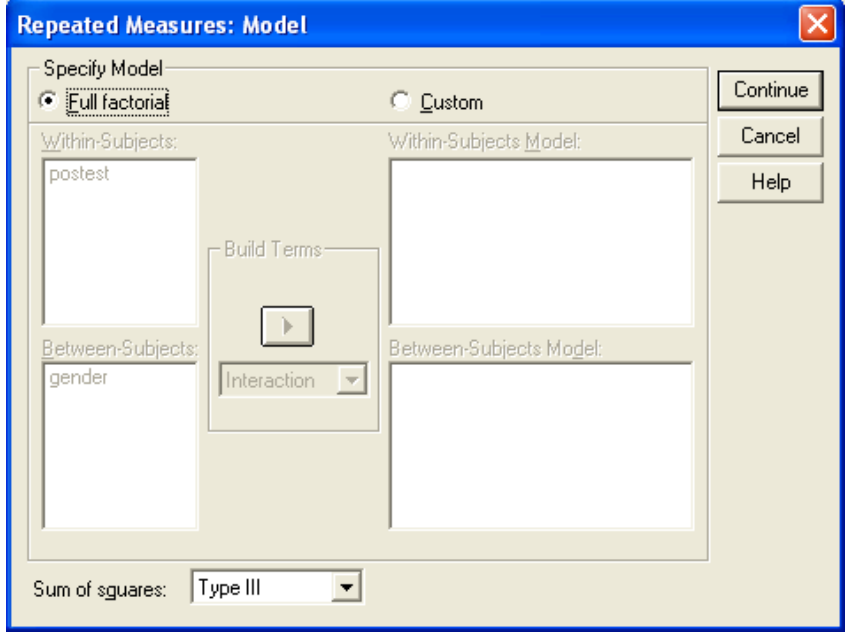

7. Klik **Contrasts**, bila ingin melihat perbedaan mean. Terdapat berbagai macam jenis contras, yang sering dipakai adalah:

**simpel** (melihat perbedaan masing-masing mean dengan mean satu level sebagai pembanding –first atau last-),

**deviation** (melihat perbedaan masing-masing mean level dengan mean total), **difference** (melihat perbedaaan dengan mean level sebelumnya, level-2 vs level-1, level-3 vs previous (mean level-1 dan 2), level-4 vs previous (mean level-1 sd 3).

**helmert** ; (melihat perbedaan dengan mean level sesudahnya, level-1 vs level *later* (mean level 2,3,4) , level-2 vs *later* (mean level 3 dan 4), level-3 dengan level 4

**repeated;** melihat perbedaan/ membandingkan setiap rata-rata antar level yg berdekatan. Kinerja1 dibanding kinerja2, kinerja2 dengan kinerja3

**polynomial.** Perbandingan dalam bentuk linear, kuadrat dst.

Jangan lupa klik **Change** untuk memastikan perubahan yang dilakukan sudah direkam oleh SPSS. Kemudian klik **Continue**.

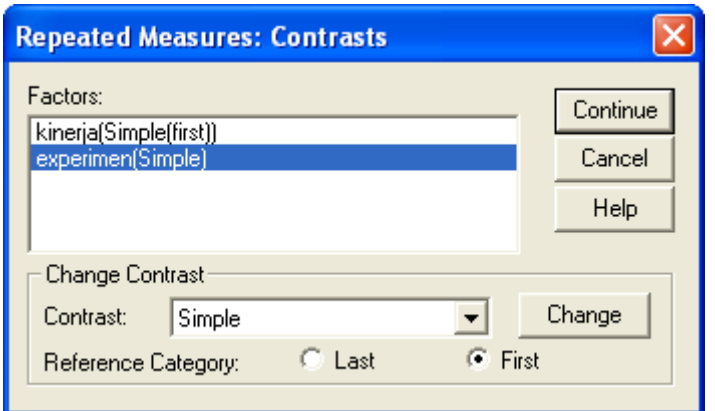

8. Klik **Plots**, untuk menyajikan grafik estimasi rata-rata marginal menurut waktu atau menurut intervensi. **intervensi.** Intervensi.

Misalnya kita ingin membuat plot grafik estimasi kinerja menurut intervensi, maka pada kotak *Horizontal Axis* masukkan variabel **kinerja**, dan pada kotak *Separate lines*  masukkan variabel **intervensi**, kemudian klik **add** untuk memasukkan ke kotak Plots, kemudian **continue**.

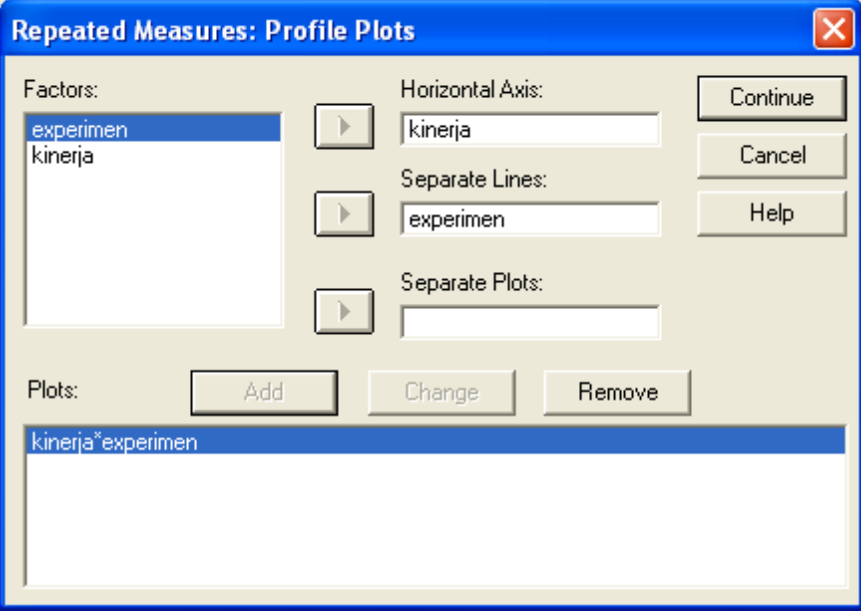

*9.* Klik **Post Hoc**, hanya diminta bila ingin membandingkan 3 kelompok atau lebih dan hasil multivariatnya memperlihatkan hasil yang sifnifikan. Post Hoc berguna untuk melihat perbedaan antar level tiap faktor jika telah diperoleh hasil adanya perbedaan yang signifikan, baik antar level waktu maupun antar group/factor. Uji Scheefe merupakan uji yang konservatif untuk disain experimen.

Pada kotak *Factor(s)* klik variabel **experimen** dan pindahkan ke kotak *Post Hoc Test for.*  Kemudian aktifkan **Scheefe**. Kemudian **Continue**.

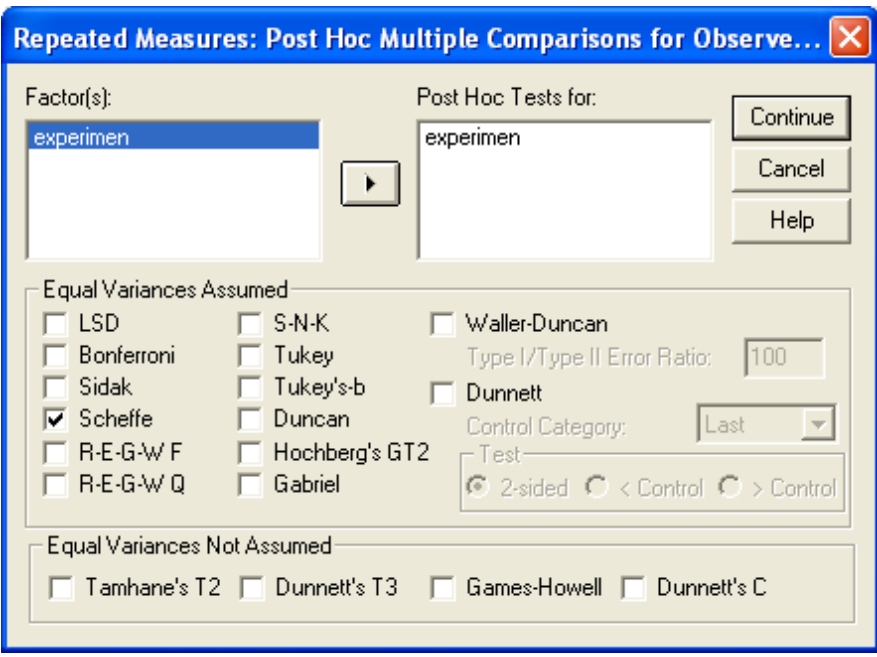

*10.* Klik **Option**, untuk meminta berbagai tampilan. Yang penting ditampilkan adalah **Display mean for** –OVERALL—(menampilkan mean untuk semua factor dan interaksi), **Deskriptif Statistic** (hasil statistic deskriptif setiap sel), **Estimate of Effect Size** (estimasi besaran efek), **Parameter Estimate** (estimasi koefisien parameter), dan **Homogeneity Test** (uji homogenitas varians). Kemudian klik **Continue**.

*11.*

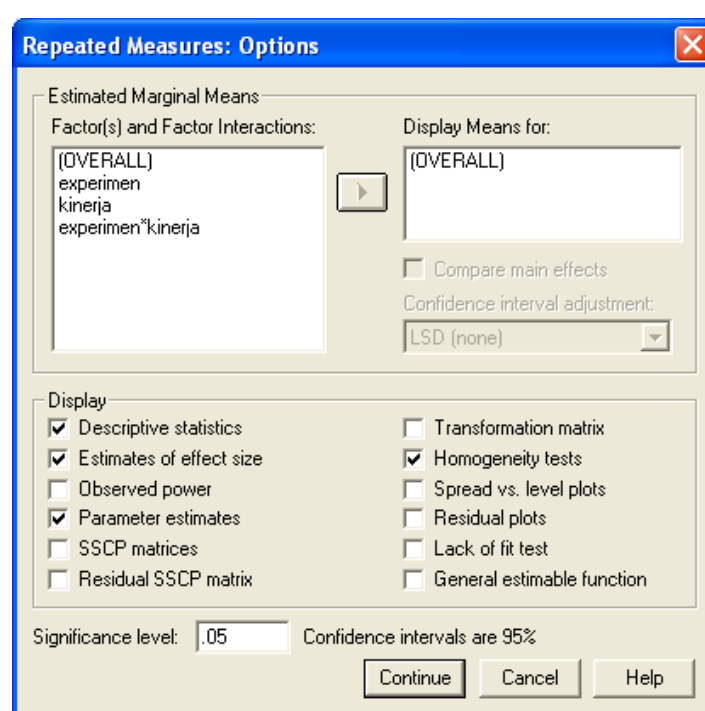

Untuk melihat apakah asumsi distribusi normal multivariat terpenuhi atau tidak, dapat dilihat ada atau tidaknya pencilan/nilai extrim. Dapat diakukan pemeriksaan **Cook Distance** atau **Leverage**, melalui menu **Save**. Hasilnya akan ada penambahan variabel baru kedalam database pada tiap level variabel dependen.

Kemudian klik **Continue**.

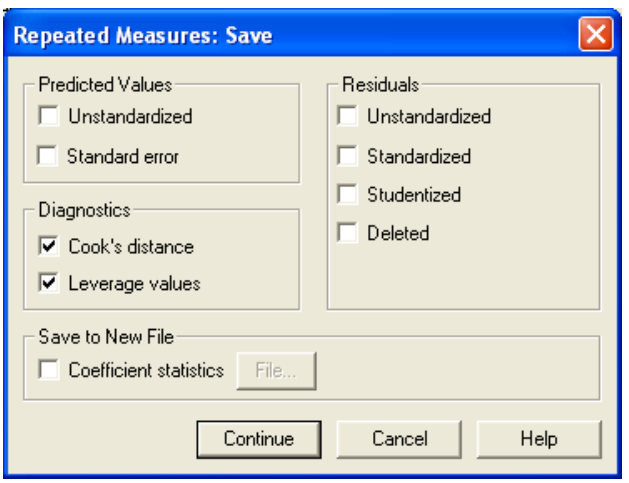

12. Jika semua menu (yang diinginkan) telah dipilih, klik **OK.**

# **2. HASIL ANALISIS**

# **a. Asumsi equality of covariance matrices**

Selain asumsi normalitas, asumsi lain untuk analisis GLM-RM adalah bahwa matriks covarians harus EQUAL untuk semua sel dari variabel dependen, covarians ini merupakan efek dari between subject.

Hipotesis

- $H_0$  : Matriks covarians dari variabel dependen mempunyai nilai yang sama antar kelompok
- H<sub>a</sub> : Matriks covarians dari variabel dependen mempunyai nilai yang berbeda antar kelompok

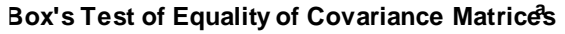

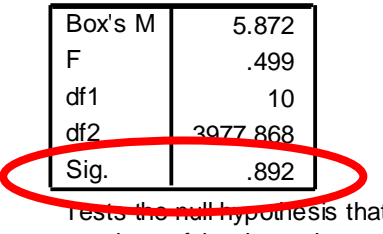

Tests the null hypothesis that the observed covariance matrices of the dependent variables are equal across groups. a.

Design: Intercept+experimen Within Subjects Design: kinerja

# **Interpretasi :**

Pada tabel Box's M terlihat nilai p-value = 0,892. Berarti matriks varian-covarians dari variabel dependen mempunyai nilai yang sama antar kelompok, dengan demikian asumsi terpenuhi.

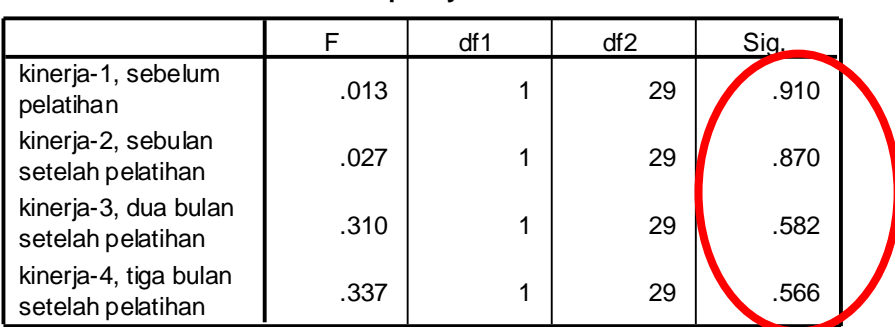

#### **Levene's Test of Equality of Error Variances<sup>a</sup>**

Tests the null hypothesis that the error variance of the dependent variable is equal across groups.

a.

Design: Intercept+experimen Within Subjects Design: kinerja

Hasil uji Levene's test of equality of error variances juga memperlihatkan bahwa varians dari error adalah sama di setiap level pengukuran.

# **b. Asumsi Sphericity**

Asumsi utama dalam analisis GLM-RM yang harus dipenuhi adalah sphericity, yang diharapkan signifikansinya lebih besar dari alpha, yaitu gagal menolak Ho bahwa matriks = 1.

#### **Mauchly's Test of Sphericity<sup>b</sup>**

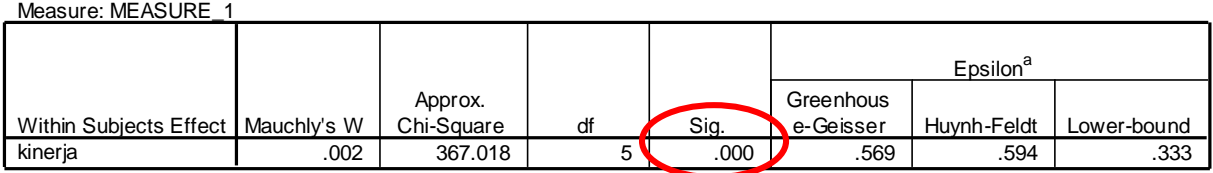

Tests the null hypothesis that the error covariance matrix of the orthonormalized transformed dependent variables is proportional to an identity matrix.

a. May be used to adjust the degrees of freedom for the averaged tests of significance. Corrected tests are displayed in the Tests of Within-Subjects Effects table.

Design: Intercept+experimen Within Subjects Design: kinerja

#### **Interpretasi:**

Pada tabel *Mauchly's test of Spherictiy* terlihat nilai p-value = 0,000. Berarti asumsinya tidak terpenuhi. Untuk itu, dalam interpretasi hasil GLM-RM perlu dilihat faktor koreksi untuk degree of freedom (df) dari nilai Epsilon, dimana Nilai df koreksi = Nilai df sebelum koreksi \* Epsilon. Hasil koreksi df terlihat pada tabel Tests of Within-Subjects Effects.

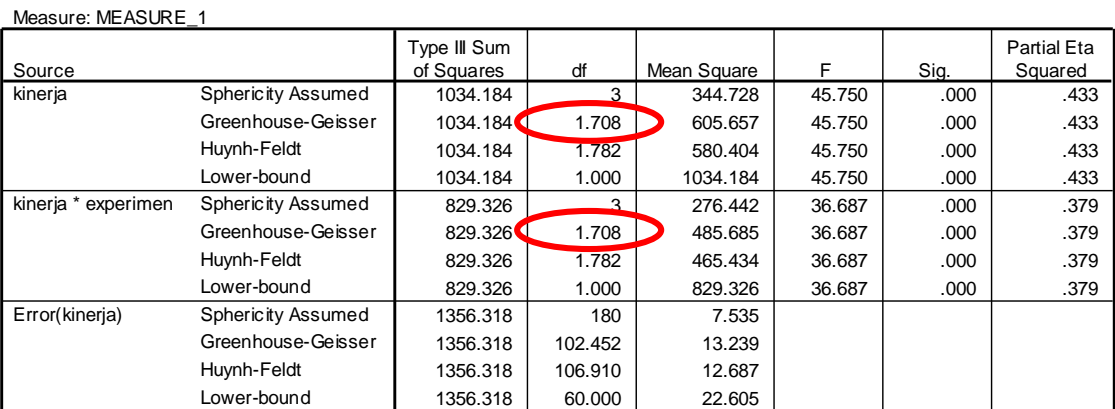

#### **Tests of Within-Subjects Effects**

Test of within-Subjects Effect, pada baris Sphericity Assumed, df yang dipakai adalah df yang asli (tidak dikoreksi), uji ini dipakai jika asumsi sphericity nya terpenuhi. Pada Greenhouse-Geiser, telah dilakukan koreksi terhadap df-nya menjadi 1,708. Hasil koreksi df ini digunakan untuk analisis selanjutnya. Semua hasil test, baik df dikoreksi ataupun tidak memperlihatkan hasil uji yang hampir sama.

b.

# **c. Univariate Test**

Uji ini untuk melihat gambaran deskriptif dari masing-masing variabel

### **Within-Subjects Factors**

Measure: MEASURE\_1

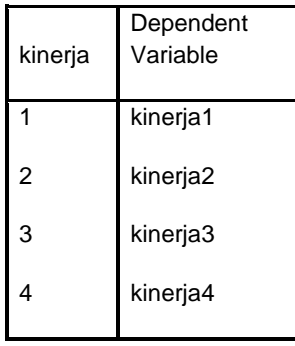

#### **Between-Subjects Factors**

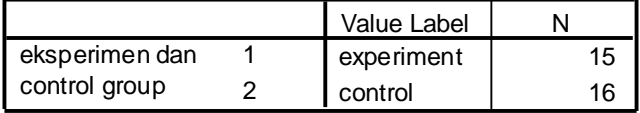

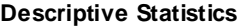

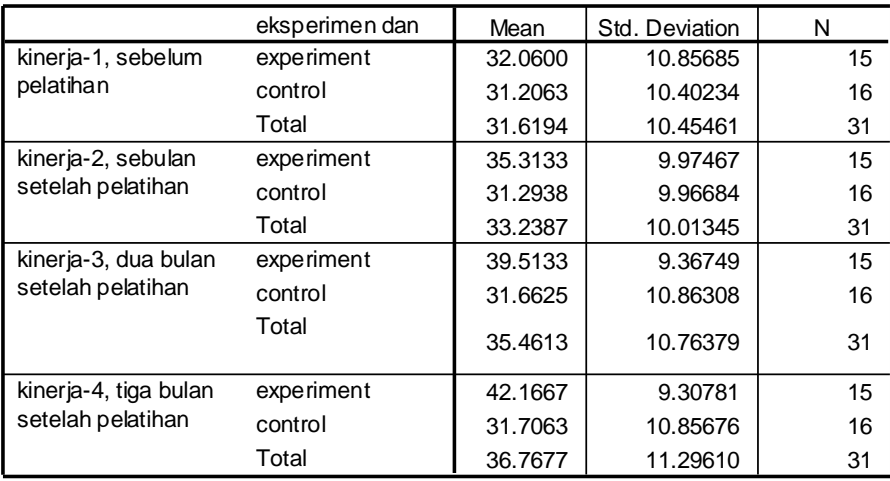

# **Interpretasi :**

Ada 4 variabel kinerja yang diukur secara berulang dan ada 2 kelompok yang ingin dilihat perbedaan kinerjanya, yaitu kelompok intervensi (jumlah responen=15) dan kelompok kontrol (jumlah responden =16).

- Secara umum/total, terdapat peningkatan rata-rata kinerja, dari kinerja1 (mean 31,6) s/d kinerja4 (mean =  $36,7$ ).
- Antara kelompok experimen dengan kontrol terlihat kinerja kelompok experimen lebih tinggi di semua level pengamatan (sebelum pelatihan s/d 3 bulan setelah pelatihan).

# **d. Multivariate Test**

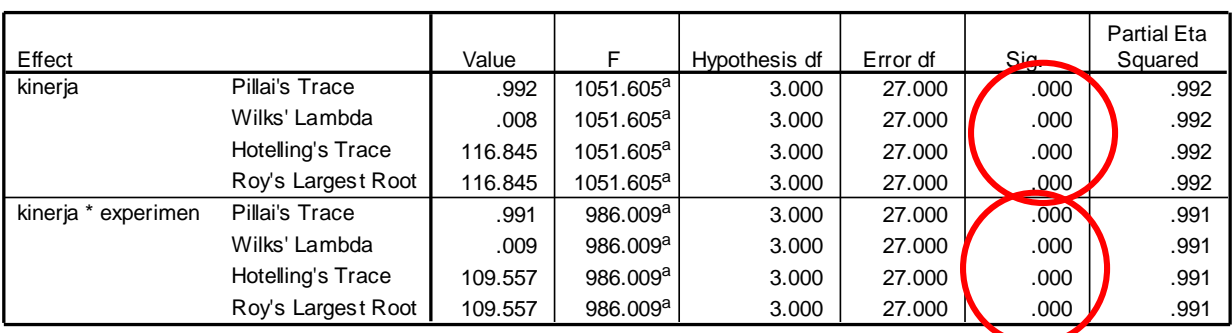

#### **Multivariate Tests<sup>b</sup>**

a. Exact statistic

b.

Design: Intercept+experimen Within Subjects Design: kineria

# **Interpretasi :**

- Efek dari KINERJA:
- Dari keempat test statistik, Pillai's Test, Wilk's Lambda, Hotelling's Trace dan Roy's Largest Root, untuk kinerja menunjukkan signifikansi yang sama (p-value = 0,000). Artinya secara umum memang ada perbedaan kinerja menurut waktu (antara sebelum dengan sesudah pelatihan). Minimal salah satu kinerja (kinerja1 s/d kinerja4) berbeda dengan lainnya.
- Ho yang diuji pada multivariat test ini tergantung pada pilihan pada **Contrast**: Misalnya Contrast yang dipilih adalah SIMPLE dengan reference group adalah first, maka Ho adalah:

*(Kinerja1=kinerja2) dan (kinerja1=kinerja3) dan (kinerja1=kinerja4)* Jika Contrast yang dipilih adalah REPEATED, maka Ho adalah: *(Kinerja1=kinerja2) dan (kinerja2=kinerja3) dan (kinerja3=kinerja4)*

 $\rightarrow$  Salah satu tidak terpenuhi maka Ho ditolak. Sehingga dari hasil multivariat test tersebut, jika nilai-p < alpha, berarti minimal salah satu pasangan mean ada yang berbeda. Untuk bagian mana yang berbeda tidak terlihat dari uji multivariat, harus dilihat tabel *Test Within-Subjects Contrasts.*

- Efek dari KINERJA\*EXPERIMEN:
- Hasil ini memperlihatkan apakah perubahan kinerja menurut waktu, sama antar kelompok.
- Ho yang di uji pada Contrast Simple adalah:

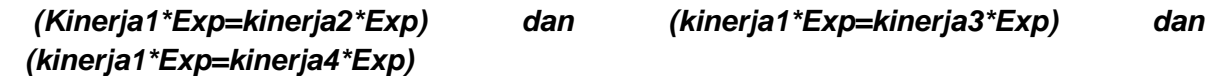

Atau dengan kata lain dapat dinyatakan apakah perubahan kinerja pada kelompok intervensi, sama dengan perubahan kinerja pada kelompok kontrol? Jika perubahannya sama, berarti intervensi tidak berhasil. Jika nilai-p < alpha, berarti ada perbedaan perubahan kinerja menurut kelompok intervensi, atau paling tidak salah satu pasangan mean ada yang berbeda. Untuk mengetahui bagian mana yang berbeda, tidak terlihat dari tabel uji multivariat, harus dilihat tabel *Test Within-Subjects Contrasts.*

# **e. Test of Within Subjects Contrasts**

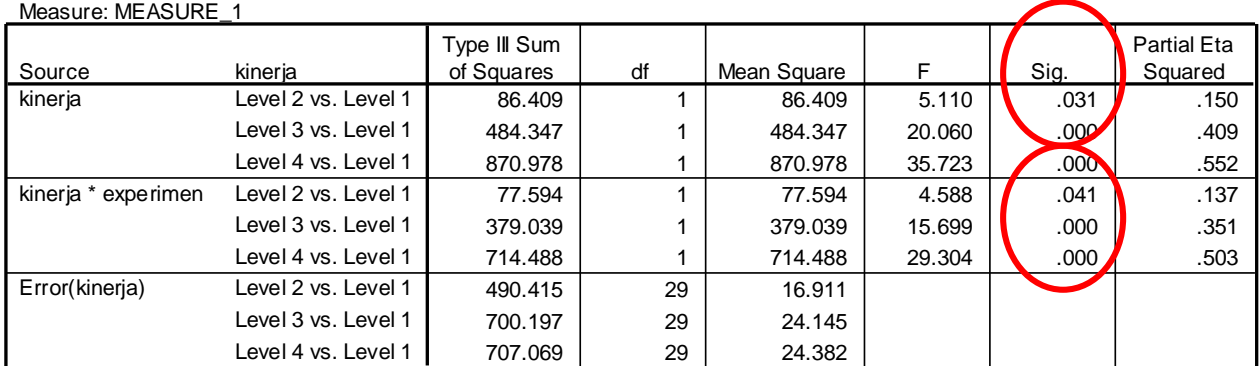

#### **Tests of Within-Subjects Contrasts**

## **Interpretasi :**

- Perhatikan kolom sig KINERJA. Sesuai dengan uji contrast yang kita pilih yaitu metode simple, yang membandingkan setiap kinerja dengan kinerja1 (pre-test). Untuk semua perbandingan pengukuran diperoleh p value ≤ 0,05. Artinya perbedaan kinerja sudah mulai terlihat sejak bulan pertama setelah pelatihan apabila dibandingkan dengan kinerja sebelum pelatihan.
- Perhatikan kolom sig KINERJA\*EXPERIMEN. Bila dibandingkan kelompok experimen dengan kelompok kontrol, untuk semua perbandingan kinerja p-value < 0,05. Artinya perbedaan kinerja sebelum dengan sesudah pelatihan tidak sama antara kelompok experimen dengan kelompok kontrol. (Ada pengaruh EXPERIMEN ketika level kinerja1 dibandingkan dengan kinerja2 (nilai-p 0.003), kinerja1 dibandingkan dengan kinerja3 (nilai-p 0.000), dan kinerja1 dibandingkan dengan kinerja4 (nilai-p 0.000).

# **Uji between subject Effect**

SPSS akan mengeluarkan output yang harus hati-hati dalam menginterpretasikannya, misalnya tabel berikut:

#### **Tests of Between-Subjects Effects**

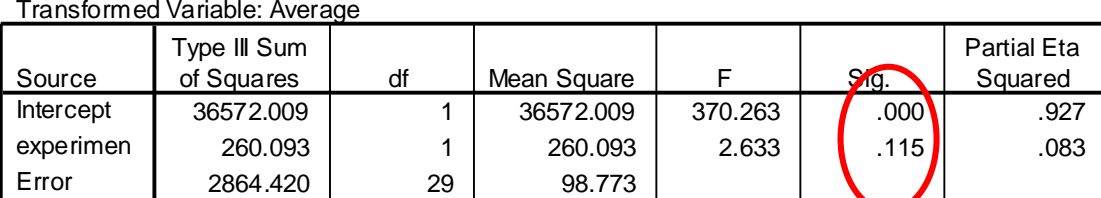

# Measure: MEASURE\_1

#### **Interpretasi :**

Komputer membuat variabel dependen baru yang merupakan gabungan dari semua variabel dependen yang ada (kinerja1 s/d kinerja4), kemudian melihat hubungannya dengan variabel experimen. Namun, informasi seperti ini kurang relevan jika digunakan untuk melihat pengaruh dari intervensi, jika hasilnya tidak signifikan, bukan berarti intervensi tidak berhasil. (Untuk melihat keberhasilan intervensi harus dilihat **Test of Within Subjects Contrasts)**

Pada uji ini, SPSS akan membuat variabel baru bernama AVERAGE, dengan formula sbb:

*Transformed variabel:Average = (kinerja1 + kinerja2 + kinerja3 + kinerja4) Akar 4.* 

Hasilnya perhatikan kolom sig untuk baris EXPERIMEN, nilai sig 0,115. Artinya tidak ada perbedaan rata-rata gabungan kinerja (rata-rata kinerja1 s/d kinerja4) antara kelompok experimen dengan kelompok kontrol.

# **K Matrix**

Output lain yang juga harus hati-hati dalam menginterpretasikannya adalah:

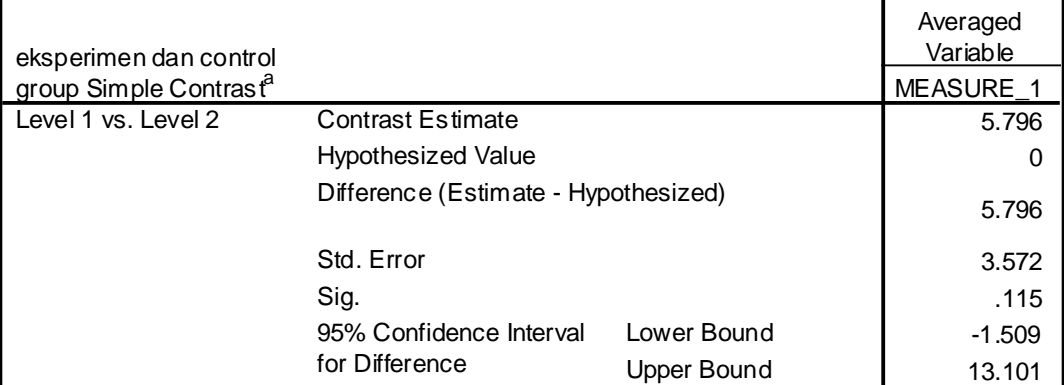

**Contrast Results (K Matrix)**

a. Reference category = 2

Pada tabel Contrast Results (K Matrix), Ho yang diuji adalah (sama dengan test of between subject effect) rata-rata kinerja pada kelompok Experimen (mendapat pelatihan) sama dengan rata-rata kinerja pada kelompok kontrol (tdk dilatih). *[(Kinerja1 + kinerja2 + Kinerja3 + kinerja4)]/akar 4 pada kelompok intervensi = [(Kinerja1 + kinerja2 + Kinerja3 + kinerja4)]/ akar 4 pada kelompok kontrol*

Jadi, dilakukan uji rata-rata keseluruhan kinerja pada kelompok yang mendapat pelatihan dengan rata-rata keseluruhan kinerja pada kelompok yang mendapat pelatihan, tanpa memperhitungkan apakah kinerja tersebut diukur sebelum atau sesudah pemberian intervensi/pelatihan.

Informasi seperti ini kurang relevan jika digunakan untuk melihat membandingkan pengaruh setelah pemberian intervensi dengan sebelum pemberian intervensi.

# **Parameter Estimate**

Pada Parameter Estimates kita dapat melihat efek dari Experimen (Pelatihan) terhadap kinerja. Perbandingan yang diuji oleh SPSS adalah uji-t independen di setiap level pengukuran

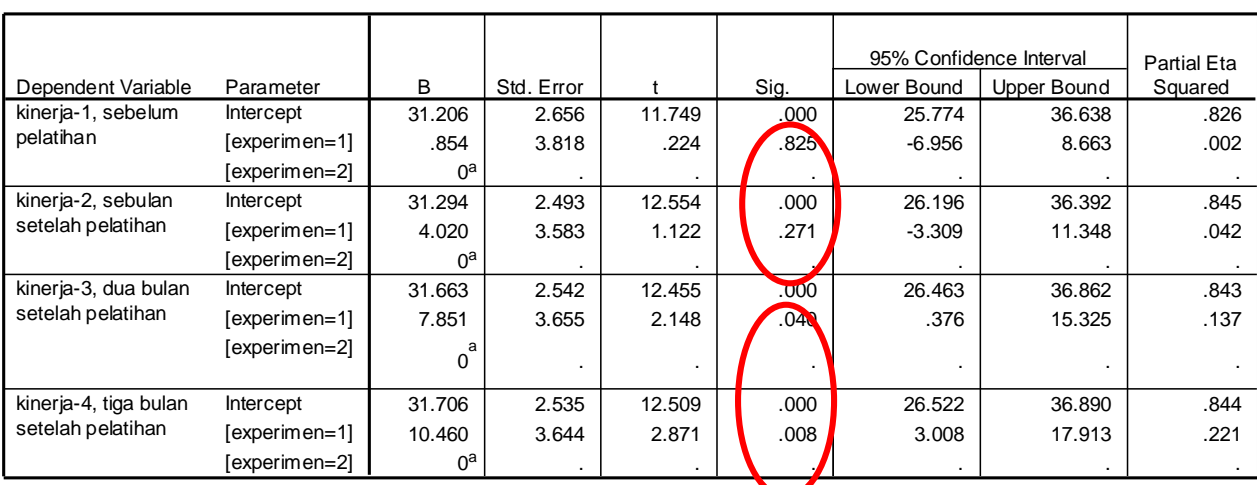

**Parameter Estimates**

a. This parameter is set to zero because it is redundant.

#### **Interpretasi :**

Pada dua level pertama pengukuran kinerja p value > 0,05. Artinya tidak ada perbedaan kinerja antara kelompok Experimen dengan kelompok kontrol. Sebelum pelatihan, kinerja mereka sama, begitu juga satu bulan setelah pelatihan belum terlihat perbedaan kinerja antar kelompok experimen dengan kontrol. Perbedaan kinerja baru terlihat dua bulan (nilai-p 0.003) atau tiga bulan setelah pelatihan (nilai-p 0.000).

# **Profile Plots**

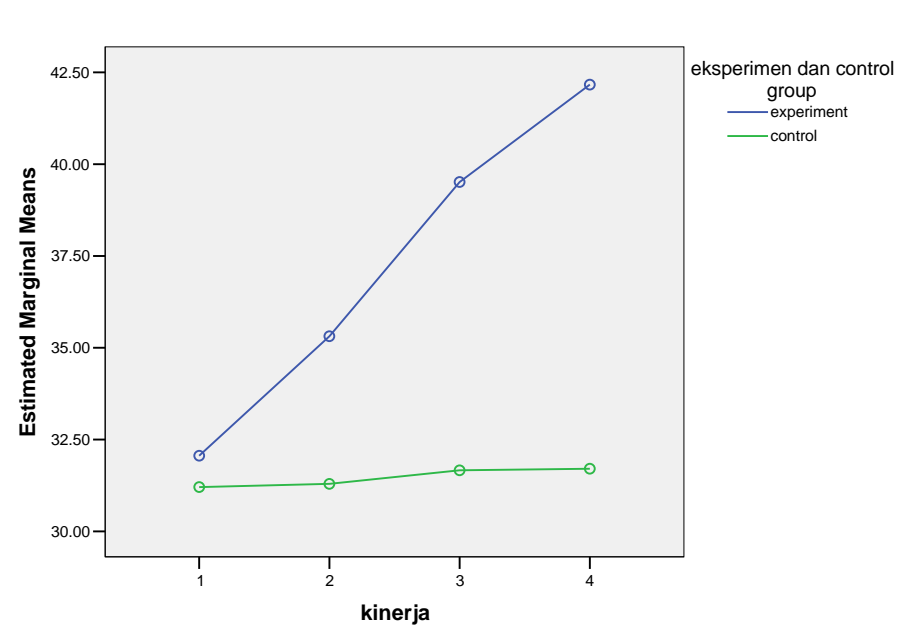

**Estimated Marginal Means of MEASURE\_1**

# **Interpretasi :**

Dari grafik terlihat bahwa ada peningkatan kinerja kelompok experimen, sedangkan pada kelompok kontrol tidak ada peningkatan kinerja.

# **Tambahan**:

*Untuk Analisis GLM Repeated Measures dengan mengontrol variabel lainnya (Didik, Gender, Umur), variabel lain tersebut dapat ditambahkan ke kotak Between-Subject Factor (untuk varibel kategorik seperti Didik dan Gender) dan masukkan ke kotak covariate (untuk variabel numerik seperti Umur).*

*Harus hati-hati dalam menambahkan variabel kategorik, pertimbangan jumlah sampel minimal per sel/kelompok adalah 20 harus tetap terpenuhi, agar kekuatan uji tidak berkurang.*

#### Hasilnya sbb:

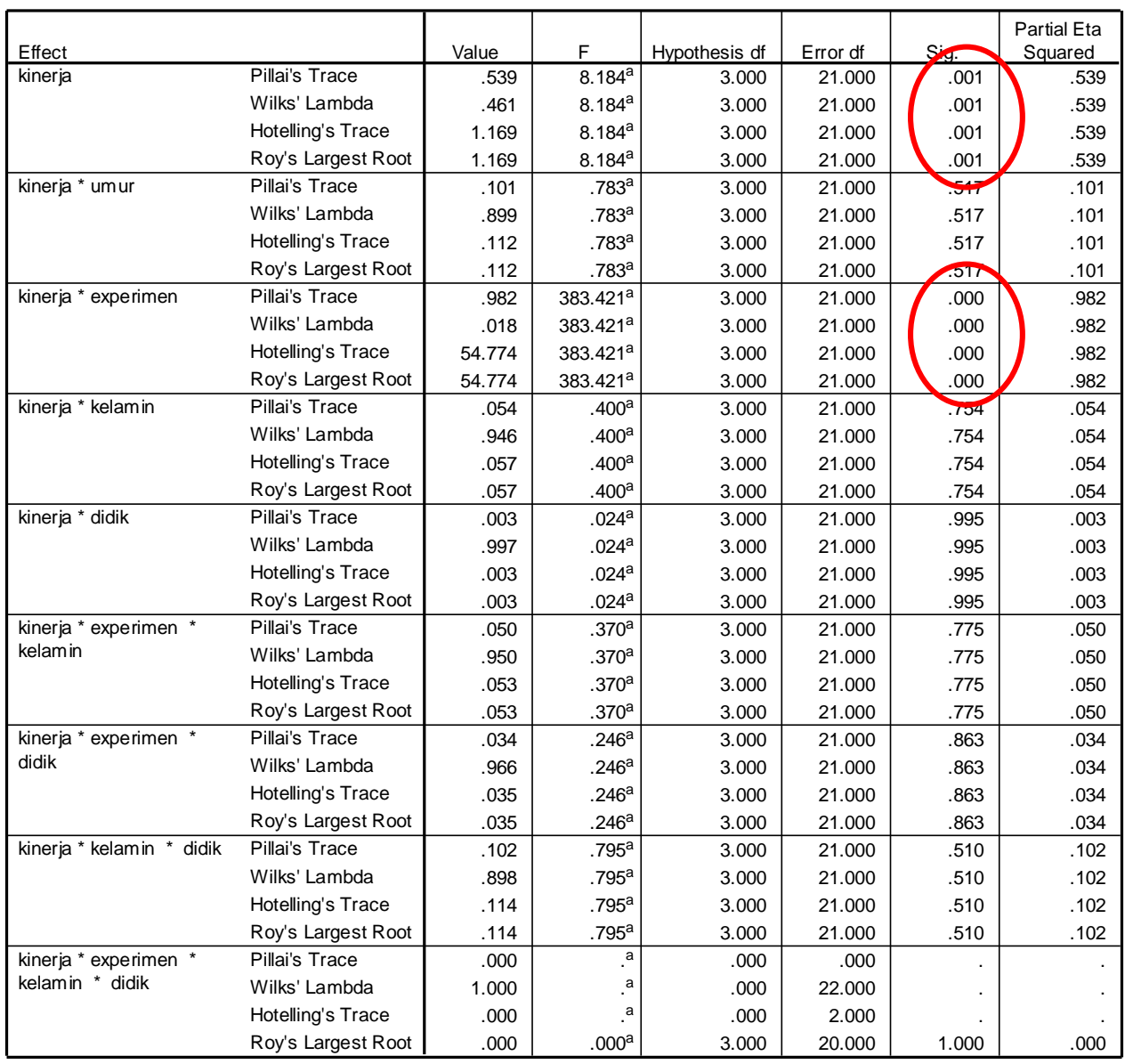

**Multivariate Tests<sup>b</sup>**

a. Exact statistic

b. Design: Intercept+umur+experimen+kelamin+didik+experimen \* kelamin+experimen \* didik+kelamin \* didik+experimen \* kelamin \* didik

Within Subjects Design: kinerja

Setelah dikontrol oleh pendidikan, gender, dan umur terlihat bahwa terjadi perubahan kinerja menurut waktu dan perubahan kinerja tersebut juga tidak sama antara kelompok intervensi dengan kelompok kontrol (ada pengaruh pelatihan terhadap perubahan kinerja). Sedangkan variabel lainnya seperti umur, kelamin, dan pendidikan tidak punya kontribusi terhadap perubahan kinerja (nilai sig > 0,05).

#### **Tests of Within-Subjects Contrasts**

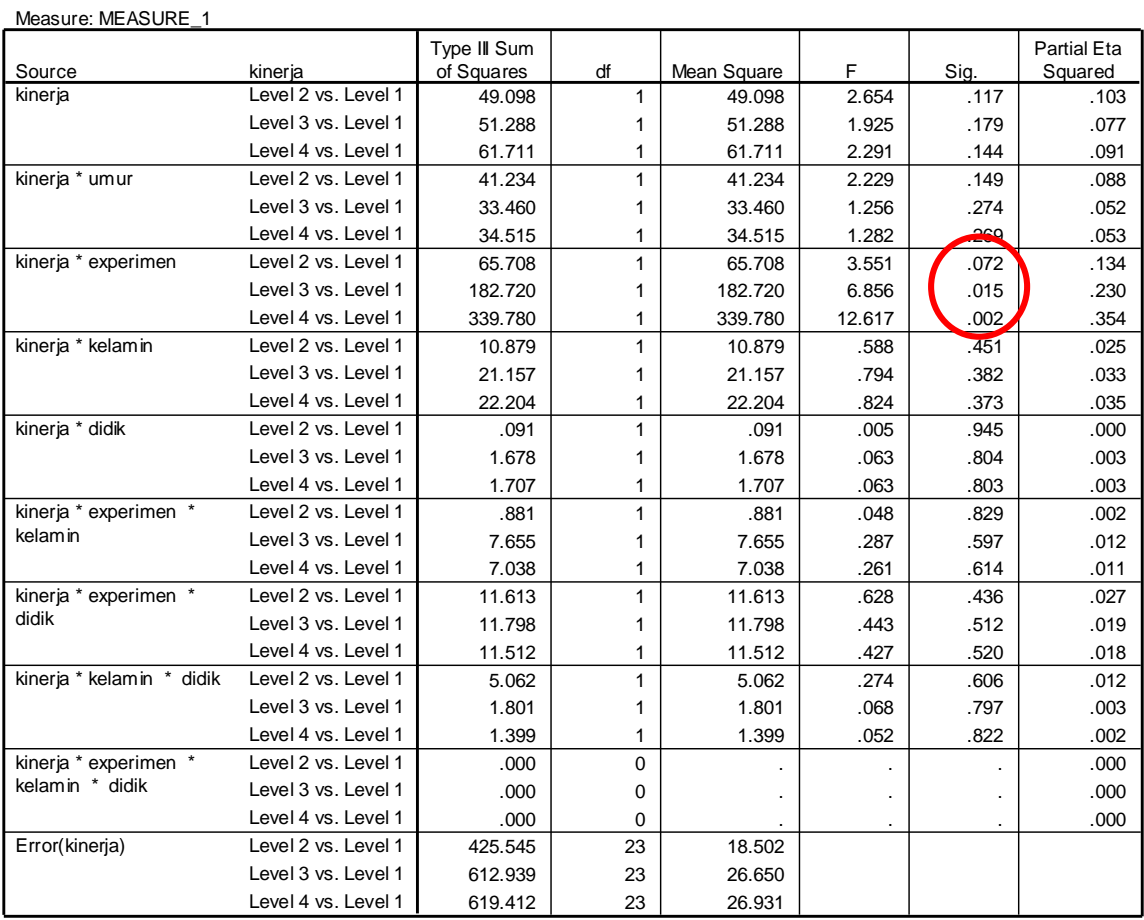

Perbedaan antara kelompok intervensi dengan kontrol (setelah dikontrol oleh variabel pendidikan, kelamin, dan umur). Sebulan setelah pelatihan, nilai-p 0,072 artinya perbedaan kinerja1 dengan kinerja2 belum terlihat. Dua bulan setelah pelatihan, nilai-p 0,015 artinya ada perbedaan kinerja1 dengan kinerja3. Tiga bulan setelah pelatihan, nilai-p 0,002 artinya ada perbedaan kinerja1 dengan kinerja4. Jadi, pengaruh dari pelatihan baru terlihat dua bulan setelah diadakan pelatihan tersebut. Seperti terlihat pada grafik plots berikut:

**Estimated Marginal Means of MEASURE\_1**

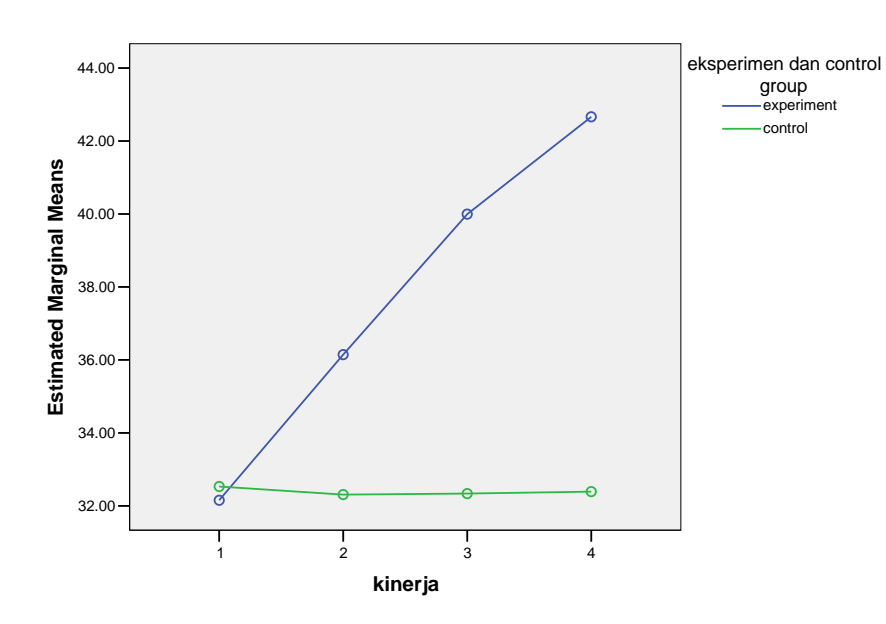

#### **G. KESIMPULAN**

- Secara umum, ada perbedaan kinerja antara sebelum dan sesudah pelatihan.
- Ada pengaruh dari pelatihan terhadap peningkatan kinerja petugas puskesmas setelah dikontrol oleh umur, gender, dan pendidikan, pengaruh dari pelatihan masih eksis.
- Pengaruh dari pelatihan hanya terlihat dua atau tiga bulan setelah diselenggarakanya pelatihan.
- Kontribusi pelatihan untuk menjelaskan variasi dari peningkatan kinerja adalah 23% pada bulan kedua dan 35% pada bulan ketiga.

#### **DAFTAR PUSTAKA**

Hair, F. Joseph, Jr et al : *Multivariate Data Analysis*. Fift Edition by Prentice Hall International, Inc. 1998

Pallant, Julie. SPSS Survival Manual, 2nd ed. Allen & Unwin, 2005.

*SSPS Advanced Model* 10.0. SPSS Inc. Chicago, 1999

Tabachnick, et.al. *Using Multivariate Statistics*. Fourth Edition. Allyn & Bacon A Pearson Education Company. 2001

Santoso, S. *Analisis data dengan SPSS*. Jakarta, 2000.

Tentang Penulis

Lahir di Desa Tagog, Kecamatan Conggeang, Kab.Sumedang, Jawa Barat tanggal<br>28 Juli 1970. Menyelesaikan Diploma III Jurusan Gizi, di Politeknik Kesehatan Bandung<br>pada Tahun 1992, Sarjana Kesehatan Masyarakat di Universitas

Sejak lulus dari Politeknik Kesehatan Bandung pada tahun 1992, langsung bekerja<br>sebagai dosen di Jurusan Gizi Politeknik Kesehatan Kementerian Kesehatan Bandung<br>sampai sekarang. Sejak Tahun 2018 menajdi kepala Pusat Peneli

Beliau mengajar di bidang Statistik Deskriptif dan Inferensial, termasuk Statistik<br>Non-parametrik, Manajemen dan Analisis Data. Mengajar Metode Penelitian<br>Kuantitatif, Rancangan Sampel, dan Aplikasi Analisis Multivariat pa

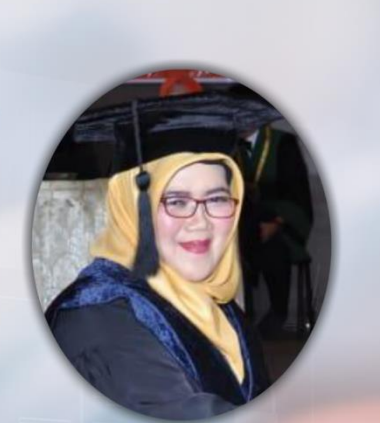

Nama dan Gelar:<br>Dr. Rr. Nur Fauziyah, SKM, MKM, RD

Alamat Kantor:<br>Politeknik Kesehatan Kemenkes Bandung<br>Jalan Pajajaran nomor 56 Bandung 40171<br>Telp : (022) 4231627, (022) 4231639, Fax : (022) 4231640<br>E-mail : info@poltekkesbandung.ac.id<br>E-mail : info@poltekkesbandung.ac.id Website : www.poltekkesbandung.ac.id

Jurusan Gizi<br>Phone: (+62-22) 6628150<br>Fax: (+62-22) 2000505<br>Hp: 0817226151<br>Email: roronur70@yahoo.com

TIL T

Alamat Rumah:<br>Komplek Permata Biru, Blok W, No. 210, RT 09/20<br>Kel. Cinunuk, Kec. Cileunyi, Bandung 40393